# NDP.view2 U12388-01 Instruction manual

| <ul> <li>Follow the safety precautions in Chapter 1 in order to avoid personal injuinand damage to property when using this system. The manual describes to correct handling method of the system and provides precautions in order avoid accidents. Read this manual carefully before using this software.</li> <li>After reading the manual, store it in a location where you can refer to it any time.</li> </ul> | er to<br>e. |
|----------------------------------------------------------------------------------------------------|-------------|
|----------------------------------------------------------------------------------------------------|-------------|

Ver. 2.3.1 April. 2014

# HAMAMATSU PHOTONICS K.K.

~ Blank page ~

# 1. SAFETY PRECAUTIONS

# **1-1 CLASSIFICATION OF WARNINGS**

We have classified the warning symbols that appear in this operating manual as well as the system itself. Make sure that you fully understand them and obey the instructions they contain.

|            |                                                                                                    | Improper handling of the system without observing these warnings could lead to serious injury to the user and even death.         |  |
|------------|----------------------------------------------------------------------------------------------------|----------------------------------------------------------------------------------------------------|--|
|            |                                                                                                    | Improper handling of the system without observing these cautions could lead to personal injury to the user or damage to property. |  |
| Note       | This symbol indicates a note to help you get the best performance from the system.<br>Read the contents of the note carefully to ensure correct and safe use. Failure to observe one of these notes might impair the performance of the system. |                                                                                                    |  |
| $\Delta$   |                                                                                                    | ol indicates a cautionary item that should be obeyed when handling the ad the contents carefully to ensure correct and safe use.  |  |
| $\bigcirc$ | This symbol indicates an action that is forbidden. Read the contents carefully and be sure to obey them.                                                                                                    |                                                                                                    |  |
|            |                                                                                                    | I indicates a compulsory action or instruction. Read the contents carefully to obey them.                                         |  |

# **1-2 HARDWARE SAFETY PRECAUTIONS**

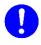

•

Read the chapter 1 SAFETY PRECAUTIONS carefully and be sure to obey them.

# 2. INTRODUCTION

Please read this manual carefully before using the NDP.view2 software.

# 2-1 SYSTEM REQUIREMENTS

The recommendation system requirements for this software are as follows.

Windows

| OS                  | Windows XP, Windows 7 (32 bit and 64 bit) |
|---------------------|-------------------------------------------|
| CPU                 | Core series or faster                     |
| Memory              | 2 GB or more                              |
| Available HDD space | 30 MB or more                             |
| VGA                 | Direct X compatible (Indispensable)       |
| Screen Resolution   | XGA (1024×768) or higher                  |

## Mac OS

| OS                  | Mac OS X v10.7, v10.8      |
|---------------------|----------------------------|
| CPU                 | Intel Multicore Processors |
| Memory              | 2 GB or more               |
| Available HDD space | 30 MB or more              |
| VGA                 | OpenGL 2.0 support         |
| Screen Resolution   | XGA (1024×768) or higher   |

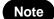

Note

This software may not work satisfactorily on some computers. This software may fail to operate due to the operating system or system requirements. Please read the clause of "System requirements".
In the software, a character of "µ" is not indicated. So, in the software window, a character of "u" is used instead of "µ". For example, um is used instead of µm.

# 2-2 TRADEMARKS

Windows XP and Windows 7 are the registered trademarks of Microsoft Corporation in the United States and other countries. Mac OS is the registered trademarks of Apple Inc. in the United States and other countries. Other brand names are the trademarks or registered trademarks of each company.

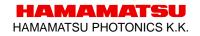

# 3. CHECK THE CONTENTS OF PACKAGE

When you open the package, check that the following items are included before use. If the contents are incorrect, insufficient, or damaged in any way please contact Hamamatsu subsidiary or your local distributor before using this software.

| NDP.view2 Install Disk (CD-ROM) | 1 |  |
|---------------------------------|---|--|
| NDP.view2 instruction manual    | 1 |  |

# Contents

| 1. | SAF            | ETY PRECAUTIONS                            | . 1 |
|----|----------------|--------------------------------------------|-----|
|    | 1-1            | CLASSIFICATION OF WARNINGS                 | 1   |
|    | 1-2            | HARDWARE SAFETY PRECAUTIONS                |     |
| _  | • -            |                                            |     |
| 2. | INTR           |                                            | . 2 |
|    | 2-1            | SYSTEM REQUIREMENTS                        | 2   |
|    | 2-2            | TRADEMARKS                                 | 2   |
| •  | <u></u>        |                                            |     |
| 3. | CHE            | CK THE CONTENTS OF PACKAGE                 | . 3 |
| 4. | OVE            | RVIEW                                      | . 6 |
| 5. | INST           | ALL AND UNINSTALL                          | . 7 |
|    | 5-1            | INSTALL AND UNINSTALL TO WINDOWS COMPUITER | 7   |
|    | <b>5</b> -1-1  | INSTALL AND UNINGTALL TO WINDOWS COMPOTER  |     |
|    | 5-1-2          | UNINSTALL                                  |     |
|    | 5-2            | INSTALL AND UNINSTALL TO MAC OS SYSTEM     |     |
|    | 5-2-1          | INSTALL                                    |     |
|    | 5-2-2          | UNINSTALL                                  |     |
| 6. | CT A           | RTING UP AND EXIT                          | 12  |
| 0. |                |                                            |     |
|    | 6-1            | STARTING UP NDP.VIEW2                      |     |
|    | 6-2            | EXIT NDP.VIEW2                             | 14  |
| 7. | OPE            | RATION AND FUNCTIONS                       | 15  |
|    | 7-1            | IMAGE DISPLAY                              | 15  |
|    | 7-1-1          | MAIN DISPLAY                               | 15  |
|    | 7-1-2          | BROWSE WINDOW                              |     |
|    | 7-1-3          | MAIN WINDOW                                | -   |
|    | 7-1-4          | TOOL WINDOWS                               |     |
|    | 7-2            | OPEN A DIGITAL SLIDE FILES                 |     |
|    | 7-2-1          | OPEN THE SLIDE DATA                        |     |
|    | 7-2-2          |                                            |     |
|    | 7-3            | THE DIGITAL SLIDE OPERATION                |     |
|    | 7-3-1<br>7-3-2 | MOVEMENT EXPANSION AND REDUCTION           |     |
|    | 7-3-2          | CHANGE IN FOCUS PLANE                      |     |
|    | 7-3-4          | INDICATION CHANGE OF THE IMEAGE            | 20  |
|    | 7-3-5          | HISTORY                                    | 31  |
|    | 7-3-6          | MULTI WINDOW                               |     |
|    | 7-3-7          | ANNOTATIONS                                | 35  |
|    | 7-3-8          | MAP WINDOW                                 | 38  |
|    | 7-3-9          | SCALE BAR                                  |     |
|    | 7-3-10         |                                            |     |
|    | 7-3-11         |                                            |     |
|    | 7-3-12         |                                            |     |
|    | 7-3-13         |                                            |     |
|    | 7-3-14         |                                            | -   |
|    | <b>7-4</b>     | SETTINGS                                   |     |
|    | <b>7-4-</b> 1  | LANGUAGE SETTING                           |     |
|    | 7-4-1          | LANGUAGE SETTING                           |     |
|    | 2              |                                            | .0  |

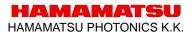

|    | 7-4-3  | SCALE BAR SETTING                   | 47  |
|----|--------|-------------------------------------|-----|
|    | 7-4-4  | TRACKING SETTING                    | 48  |
|    | 7-4-5  | BROWSER SETTING                     |     |
|    | 7-4-6  | WIDGET SETTING                      |     |
|    | 7-4-7  | ADVANCED SETTING                    |     |
|    | 7-4-8  | VIEWING MODE SETTING                |     |
|    | 7-4-9  | MULTI DISPLAY SETTING               |     |
|    | 7-4-10 |                                     |     |
|    | 7-4-11 |                                     |     |
|    | 7-5    | OPERATION LIST                      |     |
|    | 7-5-1  | OPERATION LIST FOR WINDOWS          |     |
|    | 7-5-2  | OPERATION LIST FOR WINDOWS          | 57  |
| 8. | SOF    | TWARE USER AGREEMENT                | 59  |
|    | 8-1    | COPYRIGHTS                          | 59  |
|    | 8-2    | SCOPE OF USAGE RIGHTS               | .59 |
|    | 8-3    | SCOPE OF WARRANTY LIMITED WARRANTY  | 59  |
|    | 8-4    | DISCLAIMER OF LIABILITY FOR DAMAGES | .59 |
|    | 8-5    | GOVERNING LAW                       | .61 |
|    | 8-6    | OTHERS                              | 61  |
| ~  |        |                                     |     |
| 9. | CON    | ITACT INFORMATION                   | 62  |

# 4. OVERVIEW

NDP.view2 is a dedicated viewer for displaying digital slide files (NDPi files,NDPis files,vms files and vmu files) that have been created on the Hamamatsu NanoZoomer system. The NDP.view2 software lets you open a digital slide file so you can navigate around the specimen as well as view the specimen at different magnifications.

# 5. INSTALL AND UNINSTALL

Please install as follows when you use the software to open a digital slide that is stored on your computer or local storage media.

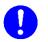

This software may not work satisfactorily on some computers. This software may fail to operate due to the operating system or system requirements. Please read the clause of "System requirements" well and use it in the right system requirements.

# 5-1 INSTALL AND UNINSTALL TO WINDOWS COMPUITER

Install and uninstall NDP.view2 to Windows computer.

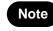

When you are using Mac OS, please refer 5-2 INSTALL AND UNINSTALL TO Mac OS system.

# 5-1-1 INSTALL

Note

- (1) Insert the Install CD to computer.
- (2) The first thing you will need to do is navigate to the NDP.view2 Setup.exe file and double left click on it.

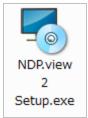

(3) Once you have clicked on the setup.exe, NDP.view2 Setup Wizard will start. (Image 1)

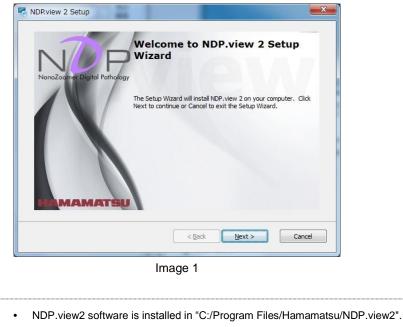

HAMAMATSU

HAMAMATSU PHOTONICS K.K.

(4) When you click on the Next button the setup wizard will display the file associations menu. (Image 2)

When "NDP.view" (previous version) is already installed and you usually use NDP.view, Choose "No and skip file association."

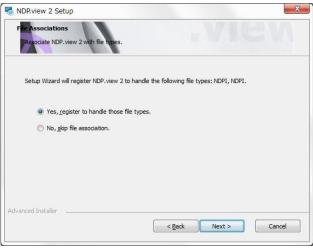

Image 2

(5) When you click on the Next button the setup wizard will start to install NDP.view2.

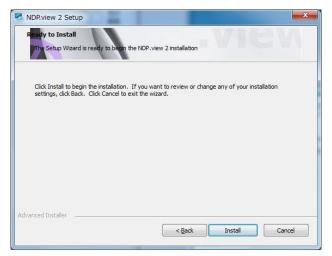

Image 3

| NDP.view 2 Se     |                                   | . V                           | IGN           |
|-------------------|-----------------------------------|-------------------------------|---------------|
| Please wai        | t while the Setup Wizard installs | NDP.view 2. This may take sev | eral minutes. |
| Status:           | Installing files.                 |                               |               |
| L <u>e</u>        |                                   |                               |               |
|                   |                                   |                               |               |
|                   |                                   |                               |               |
| ivanced Installer | ō                                 | < Back Next                   | > Cancel      |

Image 4 (the screen shot during installation)

(6) When the installation is finished the dialog box below will appear. (Image 5) Click on the Finish button to complete the install.

| NDP.view 2 Setup             |                                                   |
|------------------------------|---------------------------------------------------|
| NanoZoamer Digital Pathology | Completing the NDP.view 2 Setup<br>Wizard         |
|                              | Click the Finish button to exit the Setup Wizard. |
| MAMATSU                      | ☑ Launch NDP.view 2                               |
|                              | < Back Finish Cancel                              |

Image 5

# 5-1-2 UNINSTALL

To remove the software go into your add and remove program section of the Control Panel in your operating system.

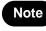

The screen shots below are from Windows 7 Pro so your control panel may differ depending on what operating system you are using. If more information is needed on uninstalling software please see your relevant operating system manual.

(1) The control panel window in Windows is shown below.

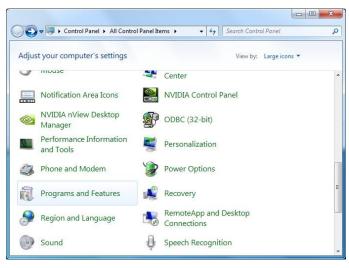

Image 6

(2) Click the "Programs and Features" icon and the window will appear. (Image 7)

Scroll down until you find the NDP.view2 software listed and then left mouse click on it so that it becomes highlighted as shown below. Once highlighted click on the remove icon and you will be asked are you sure you want to remove this software, click yes and the uninstall program will start removing the NDP.view2 software from your computer.

|                             | Programs and Features                                                     | \$      |
|-----------------------------|---------------------------------------------------------------------------|---------|
| Control Panel Home          | Uninstall or change a program                                             |         |
| View installed updates      | To uninstall a program, select it from the list and then click Uninstall, |         |
| Turn Windows features on or | Change, or Repair.                                                        |         |
| off                         |                                                                           |         |
| Install a program from the  | Organize 🕶 Uninstall Repair 🛛 👫 🗣                                         | • • • • |
| network                     | Name                                                                      |         |
|                             | Microsoft Visual C++ 2010 x86 Redistributable - 10.0.30319                |         |
|                             | 歸 NDP Analyze                                                             |         |
|                             | > NDP Analyze                                                             |         |
|                             | D NDP.scan 2.5                                                            |         |
|                             | DP.view                                                                   |         |
|                             | NUDIA Drivers                                                             | -       |
|                             | NVIDIA Drivers  NVIDIA nView Desktop Manager                              |         |
|                             | NVIDIA NVIEW Desktop Manager                                              |         |
|                             | Sentinel Protection Installer 7.6.3                                       |         |
|                             | TOKU TERM                                                                 |         |
|                             | <                                                                         | *       |
|                             | Hamamatsu Product version: 2.0.0                                          |         |

Image 7

# 5-2 INSTALL AND UNINSTALL TO MAC OS SYSTEM

Install and uninstall NDP.view2 to Mac OS system.

Note

 When you are using Windows PC, please refer 5-1 INSTALL AND UNINSTALL TO Windows computer.

## 5-2-1 INSTALL

- (1) Insert the Install CD to the computer.
- (2) The first thing you will need to do is navigate to the NDP.view 2.x.x.dmg file and double left click on it.

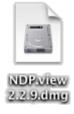

(3) Once you have mounted setup image, following window will display. Drug NDP.view2 icon and drop to "Applications" folder.

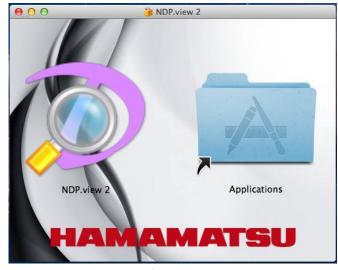

Image 8

Note

NDP.view2 software is installed in "/Applications".

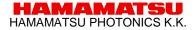

| 00           |                                                                                                    | Applications                                                                                                    |                                                                                                    |                                                                                                    |                                                                                                    |
|--------------|----------------------------------------------------------------------------------------------------|----------------------------------------------------------------------------------------------------|----------------------------------------------------------------------------------------------------|----------------------------------------------------------------------------------------------------|----------------------------------------------------------------------------------------------------|
| <b>4</b>   > |                                                                                                    |                                                                                                    |                                                                                                    |                                                                                                    | 2                                                                                                    |
| AVORITES     |                                                                                                    |                                                                                                    |                                                                                                    |                                                                                                    |                                                                                                    |
| All My Files |                                                                                                    |                                                                                                    |                                                                                                    |                                                                                                    |                                                                                                    |
| AirDrop      |                                                                                                    |                                                                                                    |                                                                                                    |                                                                                                    |                                                                                                    |
| Applications |                                                                                                    |                                                                                                    |                                                                                                    |                                                                                                    |                                                                                                    |
| 0.00         |                                                                                                    |                                                                                                    |                                                                                                    | The second second second second second second second second second second second second second second second se                                                                                                    |                                                                                                    |
| Desktop      | Tel Anti                                                                                                    |                                                                                                    |                                                                                                    |                                                                                                    |                                                                                                    |
| Documents    |                                                                                                    |                                                                                                    |                                                                                                    |                                                                                                    |                                                                                                    |
| Downloads    |                                                                                                    |                                                                                                    |                                                                                                    |                                                                                                    |                                                                                                    |
| Movies       |                                                                                                    |                                                                                                    |                                                                                                    |                                                                                                    |                                                                                                    |
| Music        |                                                                                                    |                                                                                                    |                                                                                                    |                                                                                                    |                                                                                                    |
| -            |                                                                                                    |                                                                                                    |                                                                                                    | PIC                                                                                                    |                                                                                                    |
| Pictures     |                                                                                                    |                                                                                                    |                                                                                                    | 15-1                                                                                                    |                                                                                                    |
|              |                                                                                                    |                                                                                                    |                                                                                                    |                                                                                                    |                                                                                                    |
| VICES        |                                                                                                    |                                                                                                    |                                                                                                    | 1000                                                                                                    |                                                                                                    |
|              |                                                                                                    |                                                                                                    |                                                                                                    | and the second second s |                                                                                                    |
| BOOTCAMP     |                                                                                                    | g Port.                                                                                                    | IDP.view 2                                                                                                    | A REAL                                                                                                    |                                                                                                    |
|              | Num                                                                                                    |                                                                                                    | -                                                                                                    | Kind                                                                                                    | Dra Addad                                                                                                    |
| BOOTCAMP     | Name                                                                                                    | Date Modified<br>2013#6月15日 6:48                                                                                                    | DP.view 2<br>Size<br>274.7 MB                                                                                                    | Kind                                                                                                    | Date Added<br>2013年6月14日 11:22                                                                                                    |
| BOOTCAMP     | Name<br>© Google Chrome                                                                                                    | Date Modified                                                                                                    | Size                                                                                                    | Kind<br>Application<br>Application                                                                                                    |                                                                                                    |
| BOOTCAMP     | Google Chrome                                                                                                    | Date Modified<br>2013年6月15日 6:48                                                                                                    | Size<br>274.7 MB                                                                                                    | Application                                                                                                    | 2013年6月14日 11:22                                                                                                    |
| BOOTCAMP     | Google Chrome<br>(1) iCal                                                                                                    | Date Modified<br>2013年6月15日 6:48<br>2012年10月6日 21:34                                                                                                    | Size<br>274.7 MB<br>56.8 MB                                                                                                    | Application<br>Application                                                                                                    | 2013年6月14日 11:22<br>2012年2月21日 5:43                                                                                                    |
| BOOTCAMP     | <ul> <li>Google Chrome</li> <li>iCal</li> <li>iChat</li> </ul>                                                                                                    | Date Modified<br>2013年6月15日 6:48<br>2012年10月6日 21:34<br>2012年10月6日 21:34                                                                                                    | Size<br>274.7 MB<br>56.8 MB<br>51 MB                                                                                                   | Application<br>Application<br>Application                                                                                                    | 2013年6月14日 11:22<br>2012年2月21日 5:43<br>2012年2月21日 5:43                                                                                                    |
| BOOTCAMP     | Coogle Chrome<br>Coogle Chrome<br>Chrome<br>Coogle Chrome<br>Chrome<br>Ch                                                                                                    | Date Modified           2013年6月15日 6:48           2012年10月6日 21:34           2012年10月6日 21:34           2012年10月6日 21:34                                                                                                    | Size<br>274.7 MB<br>56.8 MB<br>51 MB<br>5.5 MB                                                                                         | Application<br>Application<br>Application<br>Application                                                                                                    | 2013年6月14日 11:22<br>2012年2月21日 5:43<br>2012年2月21日 5:43<br>2012年2月21日 5:43<br>2012年2月21日 5:42                                                                                                    |
| BOOTCAMP     | © Google Chrome<br>1 Cal<br>2 IChat<br>1 Image Capture<br>☆ IMovie                                                                                                    | Date Modified           2013#6月15日 6:48           2012#10月6日 21:34           2012#10月6日 21:34           2012#10月6日 21:34           2012#12月21日 5:54           2012#2月21日 5:55           昨日 16:50                                                                                                    | Size<br>274.7 MB<br>56.8 MB<br>51 MB<br>5.5 MB<br>695.3 MB                                                                             | Application<br>Application<br>Application<br>Application<br>Application                                                                                                    | 2013年6月14日 11:22<br>2012年2月21日 5:43<br>2012年2月21日 5:43<br>2012年2月21日 5:42<br>2012年2月21日 5:54                                                                                                    |
| BOOTCAMP     | © Google Chrome<br>1 iCal<br>1 iCat<br>2 iChat<br>2 iMage Capture<br>↑ iMovie<br>3 iPhoto                                                                                                    | Date Modified           2013#6月15日 6.48           2012#10月6日 21:34           2012#10月6日 21:34           2012#10月6日 21:34           2012#10月6日 21:34           2012#12月21日 5:54           2012#2月21日 5:55                                                                                                    | Size<br>274.7 MB<br>56.8 MB<br>51 MB<br>5.5 MB<br>695.3 MB<br>1.11 GB                                                                  | Application<br>Application<br>Application<br>Application<br>Application<br>Application                                                                                                    | 2013年6月14日 11:22<br>2012年2月21日 5:43<br>2012年2月21日 5:43<br>2012年2月21日 5:42<br>2012年2月21日 5:54<br>2012年2月21日 5:55                                                                                                 |
| BOOTCAMP     | Coogle Chrome Call Cal Cal Cal Chat Eamage Capture Call Index Proto Call Trunes Call Launchpad Launchpad Call All Call Call Call Call Call Call Call Ca                                                                                                    | <ul> <li>Date Modified</li> <li>2013/#6/81358</li> <li>6-48</li> <li>2012/#10/#6/82</li> <li>21.34</li> <li>2012/#10/#6/82</li> <li>21.34</li> <li>2012/#2/82</li> <li>13.4</li> <li>2012/#2/82</li> <li>14.554</li> <li>2012/#2/82</li> <li>16.50</li> <li>2012/#10/#66</li> <li>21.34</li> <li>2012/#10/#66</li> <li>21.34</li> </ul>                                                                                                    | Size<br>274.7 MB<br>56.8 MB<br>51 MB<br>5.5 MB<br>695.3 MB<br>1.11 GB<br>290.1 MB<br>1.2 MB<br>83.8 MB                                 | Application<br>Application<br>Application<br>Application<br>Application<br>Application<br>Application<br>Application                                                                                                    | 2013#66月14日 11:22<br>2012#278218 543<br>2012#278218 543<br>2012#278218 543<br>2012#278218 545<br>2012#278218 545<br>2012#278218 543<br>2012#278218 543<br>2012#278218 543                                       |
| BOOTCAMP     | Coople Chrome<br>Coople Chrome<br>Clai<br>Clai<br>Inage Capture<br>Image Capture<br>Image                                                                                                    | <ul> <li>Date Modified</li> <li>201346/6/1216</li> <li>2012/4/10/6/6/2/134</li> <li>2012/4/10/6/6/2/134</li> <li>2012/4/10/6/6/2/134</li> <li>2012/4/2/2/1215</li> <li>555</li> <li>#E1165:0</li> <li>2012/4/2/2/1555</li> <li>#E1165:0</li> <li>2012/4/10/6/6/2/134</li> <li>2012/4/10/6/6/2/134</li> <li>2012/4/10/6/6/2/134</li> </ul>                                                                                                    | Size<br>274.7 MB<br>56.8 MB<br>51 MB<br>5.5 MB<br>695.3 MB<br>1.11 GB<br>290.1 MB<br>1.2 MB<br>83.8 MB<br>1.6 MB                       | Application<br>Application<br>Application<br>Application<br>Application<br>Application<br>Application<br>Application                                                                                                    | 2013年6月14日 11:22<br>2012年2月21日 543<br>2012年2月21日 543<br>2012年2月21日 544<br>2012年2月21日 554<br>2012年2月21日 554<br>2012年2月21日 543<br>2012年2月21日 543<br>2012年2月21日 542<br>2012年2月21日 542                              |
| BOOTCAMP     | Coogle Chrome<br>Ci Cal<br>Chat<br>Chat<br>Char<br>Char<br>C                                                                                                    | <ul> <li>Date Modified</li> <li>2013#661158 6-48</li> <li>2012#109661 21:34</li> <li>2012#109661 21:34</li> <li>2012#109661 21:34</li> <li>2012#2,87218 5.55</li> <li>47212#2,87218 5.55</li> <li>47212#109661 21:34</li> <li>2012#109661 21:34</li> <li>2012#109661 21:34</li> <li>2012#109661 21:34</li> <li>2012#109661 21:34</li> <li>2012#109661 21:34</li> <li>2012#109661 21:34</li> <li>2012#109661 21:34</li> <li>2012#109661 21:34</li> <li>2012#109661 21:34</li> <li>2012#109661 21:34</li> <li>2012#109661 21:34</li> <li>2012#109661 21:34</li> <li>2012#109661 21:34</li> <li>2012#109661 21:34</li> </ul> | Size<br>274.7 MB<br>56.8 MB<br>51 MB<br>5.5 MB<br>695.3 MB<br>1.11 GR<br>290.1 MB<br>1.2 MB<br>8.3.8 MB<br>1.6 MB<br>36.8 MB           | Application<br>Application<br>Application<br>Application<br>Application<br>Application<br>Application<br>Application<br>Application<br>Application                                                                                                    | 2013#66月14日 11:22<br>2012#278218 543<br>2012#278218 543<br>2012#278218 543<br>2012#278218 542<br>2012#278218 543<br>2012#278218 543<br>2012#278218 543<br>2012#278218 543<br>2012#278218 543<br>2012#278218 543 |
| BOOTCAMP     | Coogle Chrome<br>Coogle Chrome<br>Clat<br>El Image Capture<br>Chat<br>Image Capture<br>Chrome<br>Chrome<br>Chrome<br>Chrome<br>Chrome<br>Mail<br>Mail<br>Mail<br>Mail<br>Mail<br>Mail<br>Chrome<br>Chrome<br>C | <ul> <li>Date Modified</li> <li>2013/6/6/1516 6-48</li> <li>2012/8/10/6/60 21:34</li> <li>2012/8/10/6/60 21:34</li> <li>2012/8/12/18 5:55</li> <li>3012/8/12/18 5:55</li> <li>3012/8/12/18 5:55</li> <li>3012/8/12/80 5:56</li> <li>2012/8/10/6/60 21:34</li> <li>2012/8/10/6/60 21:34</li> <li>2012/8/10/6/60 21:34</li> <li>2012/8/10/6/60 21:34</li> <li>2012/8/10/6/60 21:34</li> </ul>                                                                                                    | Size<br>274.7 MB<br>56.8 MB<br>51 MB<br>5.5 MB<br>695.3 MB<br>1.11 GB<br>290.1 MB<br>1.2 MB<br>83.8 MB<br>1.6 MB<br>36.8 MB<br>25.4 MB | Application<br>Application<br>Application<br>Application<br>Application<br>Application<br>Application<br>Application<br>Application<br>Application<br>Application                                                                                                    | 2013年6月14日 11:22<br>2012年7月21日 543<br>2012年7月21日 543<br>2012年7月21日 543<br>2012年7月21日 544<br>2012年7月21日 554<br>2012年7月21日 554<br>2012年7月21日 543<br>2012年7月21日 543<br>2012年7月21日 542<br>2012年7月21日 542            |
| BOOTCAMP     | Coogle Chrome<br>Ci Cal<br>Chat<br>Chat<br>Char<br>Char<br>C                                                                                                    | <ul> <li>Date Modified</li> <li>2013#661158 6-48</li> <li>2012#109661 21:34</li> <li>2012#109661 21:34</li> <li>2012#109661 21:34</li> <li>2012#2,87218 5.55</li> <li>47212#2,87218 5.55</li> <li>47212#109661 21:34</li> <li>2012#109661 21:34</li> <li>2012#109661 21:34</li> <li>2012#109661 21:34</li> <li>2012#109661 21:34</li> <li>2012#109661 21:34</li> <li>2012#109661 21:34</li> <li>2012#109661 21:34</li> <li>2012#109661 21:34</li> <li>2012#109661 21:34</li> <li>2012#109661 21:34</li> <li>2012#109661 21:34</li> <li>2012#109661 21:34</li> <li>2012#109661 21:34</li> <li>2012#109661 21:34</li> </ul> | Size<br>274.7 MB<br>56.8 MB<br>51 MB<br>5.5 MB<br>695.3 MB<br>1.11 GR<br>290.1 MB<br>1.2 MB<br>8.3.8 MB<br>1.6 MB<br>36.8 MB           | Application<br>Application<br>Application<br>Application<br>Application<br>Application<br>Application<br>Application<br>Application<br>Application                                                                                                    | 2013#66月14日 11:22<br>2012#278218 543<br>2012#278218 543<br>2012#278218 543<br>2012#278218 542<br>2012#278218 543<br>2012#278218 543<br>2012#278218 543<br>2012#278218 543<br>2012#278218 543<br>2012#278218 543 |

#### (4) NDP.view2 will be added in "Applications"

Image 9

## 5-2-2 UNINSTALL

NDP.view2 software is uninstalled in the following procedures.

- (1) Open "Applications" in Finder.
- (2) Remove "NDP.view2" from "Applications".

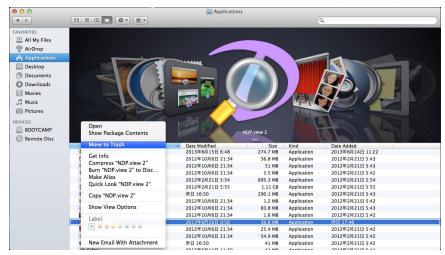

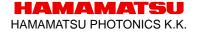

# 6. STARTING UP AND EXIT

# 6-1 STARTING UP NDP.view2

Windows

(1) A double click of an icon created on the desktop will start up NDP.view2.

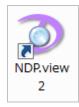

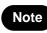

When the icon is not created on the desktop, chosen "all program" ->"NDP.view2" -> "NDP.view2" from the start menu of Windows.

Mac OS

(1) A click NDP.view2 in "Applications" will start up NDP.view2.

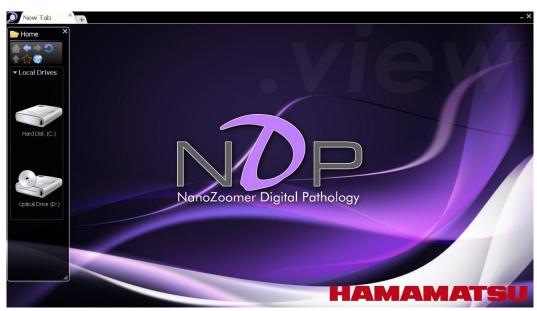

(2) A following screen will be first displayed, when NDP.view2 starts.

Image 11

#### 6-2 **EXIT NDP.view2**

Choosing "Exit" from the main menu that placed at upper left or Clicking "x" button at the upper right or the "Alt" + "F4" keys ("Command" + "Q" key for Mac OS) of a keyboard will exit NDP.view2.

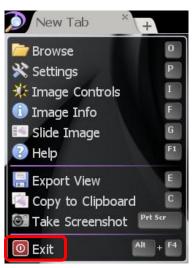

Image 12

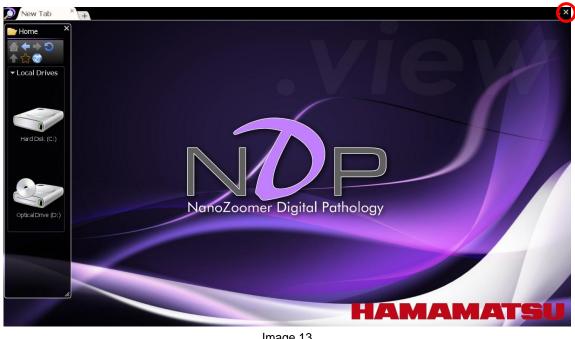

Image 13

Note

Clicking "\_" button at the upper right will minimize NDP.view2 window.

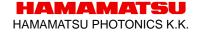

# 7. OPERATION AND FUNCTIONS

Note

The contents in 7. Operation and Functions are written for Window. For Mac OS, as long as there is no special statement, please transpose a "right click" to a "sub button" and transpose the "Alt" key to the "Option" key.

# 7-1 IMAGE DISPLAY

# 7-1-1 MAIN DISPLAY

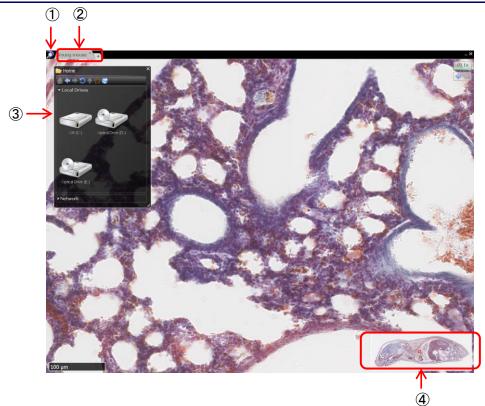

Image 14

### 1 NDP.view2 icon

Clicking this icon will open the main window (Refer to 7-1-3).

#### 2 Tab (Tab area)

Choosing tabs will change the slide images.

Clicking "+" tab will open the new tab.

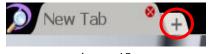

Image 15

HAMAMATSU HAMAMATSU PHOTONICS K.K. Clicking "x" button at the upper right in the tab will close the tab.

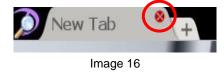

#### **③ Browse window**

Choosing "Browse" from the main menu that placed at upper left or the "O" key of a keyboard will display the browser window. You can chose and open the slide data.

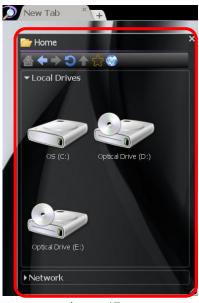

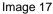

Note

Please refer to section "7-1-2 Browse Window" for these details.

#### **④** Map window

A map window can be displayed in the lower right of the screen.

Show or hide the overview map using the 'M' key.

Left click on the map to jump directly to the selected position at the current magnification, hold the left button down and move to quickly pan around the image.

Drag a box using the right mouse button to view the selected area immediately.

Right click on the overview map to choose the desired display size for the map.

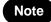

Please refer to section "7-3-8 Map Window" when change the size of the map.

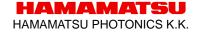

## 7-1-2 BROWSE WINDOW

The slide data can be displayed as thumbnail images.

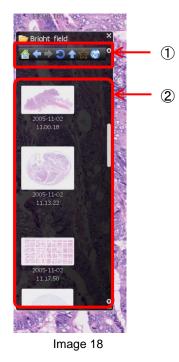

### 1 Tool buttons

Tool buttons in browse window.

|          | Go to Home directory.                  |
|----------|----------------------------------------|
| <b>+</b> | Back to previous directory.            |
| Þ        | Forward to next directory.             |
| 3        | Reload images in the folder.           |
| 1        | Go to upper directory.                 |
| t        | Add or delete a folder with favorites. |
| 1        | Open the address window.               |

#### ② Slide data

The slide data can be displayed as thumbnail images.

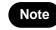

The slide data in the folder are displayed as thumbnail images. Therefore, images can be checked before open the files.

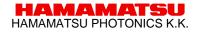

| Acc | ess to NE  | )P.serve                                                                                                    |
|-----|------------|----------------------------------------------------------------------------------------------------|
| (1) | Clicking " | ibutton will be displayed the input window of file address.                                                                                                    |
|     |            | Some and the second second sec |
|     |            | Enter address                                                                                                    |
|     |            | OK Cancel                                                                                                    |

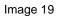

- (2) Input the address of NDP.serve and click the "OK" button.
- (3) Input the username and the password.

| 🚨 Sign In                |  |  |  |  |  |
|--------------------------|--|--|--|--|--|
| Welcome to nanozoomer.jp |  |  |  |  |  |
| Please sign in           |  |  |  |  |  |
| Username                 |  |  |  |  |  |
|                          |  |  |  |  |  |
| Password                 |  |  |  |  |  |
|                          |  |  |  |  |  |
| Sign In Cancel           |  |  |  |  |  |
| Sign in as Guest         |  |  |  |  |  |

Image 20

(4) When "sign In" is successful the folder in a server is displayed on file browser.

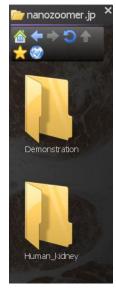

Image 21

HAMAMATSU HAMAMATSU PHOTONICS K.K.

#### Add a folder to favorites

You can add to favorites the often accessed folder. Also you can add the folder on a server.

(1) Open the folder you want to add and click "

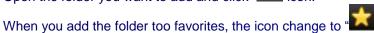

- (2) The folder you added to favorites will appear on "Home".

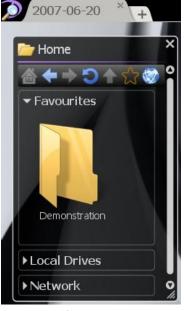

Image 22

#### Show Network on Home Page

You can show the network on home page.

(1) Open the setting window.

•

(2) Select "Show Network on Home Page" in "Browser".

Note

Please refer to section "7-4 Settings" for these details.

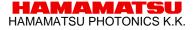

## 7-1-3 MAIN WINDOW

Main window include following menu.

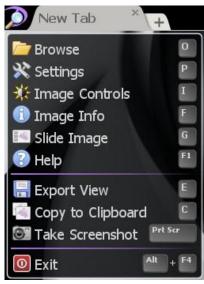

Image 23

| Menu              | Details                                      | Reference<br>section |
|-------------------|----------------------------------------------|----------------------|
| Browse            | Open the browse window.                      | 7-1-2                |
| Settings          | Open the settings window.                    | 7-4                  |
| Image Controls    | Open the image controls window.              | 7-4-8                |
| Image Info        | Show the current slide information.          | 7-4-10               |
| Slide Image       | Show the glass slide image.                  | 7-3-15               |
| Help              | Show help.                                   | 7-3-11               |
| Export View       | Export the current screen to the image file. | 7-3-13               |
| Copy to Clipboard | Copy the current screen to clipboard.        | 7-3-14               |
| Take Screenshot   | Take screenshot with tool windows.           | 7-3-14               |
| Exit              | Exit NDP.view2.                              | 6-2                  |

Clicking the out of window will close the main window.

# 7-1-4 TOOL WINDOWS

The tool windows can be moved the position, changed the size and closed. The windows size and position are saved automatically, when software closes

- Move position : Drugging the upper bar of the window can change the window position. (①)
- Change size : Drugging the right-bottom of the window can change the window size. (2) (Window without the mark will not be able to change the size.)
- Close window : Clicking "x" button at the upper right will close the window. (③)

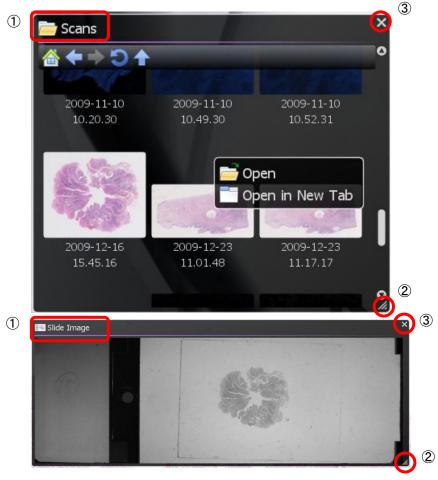

Image 24

# 7-2 OPEN A DIGITAL SLIDE FILES

# 7-2-1 OPEN THE SLIDE DATA

A slide is opened by the following methods.

- Click the thumbnail image of the slide data.
- Choose the method to open the slide data from open menu which displayed by right-click on the thumbnail image. (Image 25)
- Drag and drop the slide data from a browser window. (Image 26)

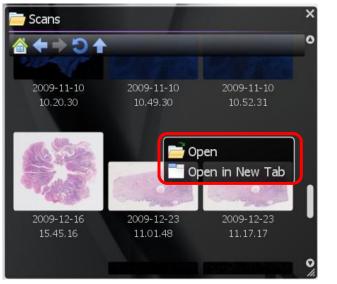

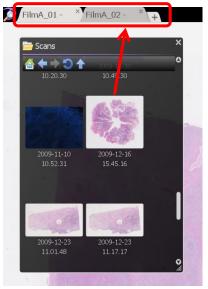

Image 25

Image 26

A Slide image will be displayed, when open the slide data.

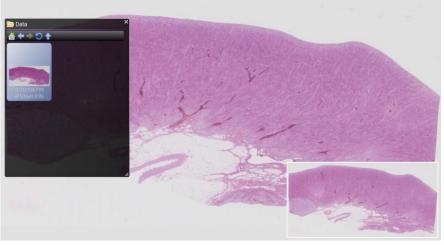

Image 27

# 7-2-2 CLOSE THE SLIDE DATA

Clicking "x" button at the upper right or tab will close the slide images.

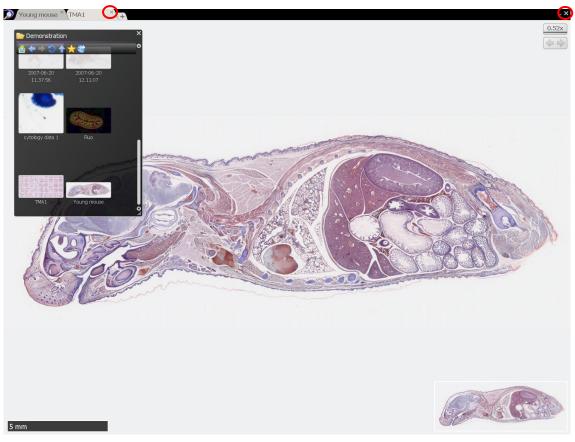

Image 28

# 7-3 THE DIGITAL SLIDE OPERATION

You can navigate around a digital scan in more then one way by using the keys as well as the mouse.

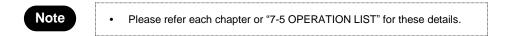

# 7-3-1 MOVEMENT

You can the slide image in order to display an interested area on a screen.

## 7-3-1-1 Moving the slide image

Holding down the left mouse button and dragging as depicted below.

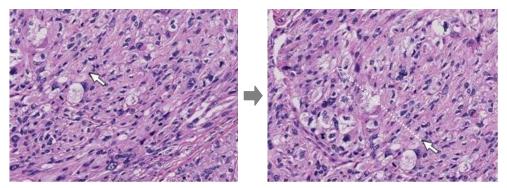

Image 29

" $\uparrow$ ,  $\downarrow$ ,  $\rightarrow$ ,  $\leftarrow$ " keys will move the specimen a single field in the relevant key direction.

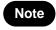

Moving direction when pressing the arrow keys, it is possible to change by the settings. Also, it is possible to change the moving distance. Please refer to section "7-4-2 Navigation" for this details

## 7-3-1-2 Jump to a specific area

You can centre and expand a specific area of interest by placing the mouse pointer on the relevant area and left double clicking.

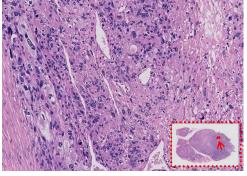

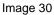

HAMAMATSU HAMAMATSU PHOTONICS K.K.

# 7-3-1-3 Joystick operation

You can move a slide by operating joystick widget.

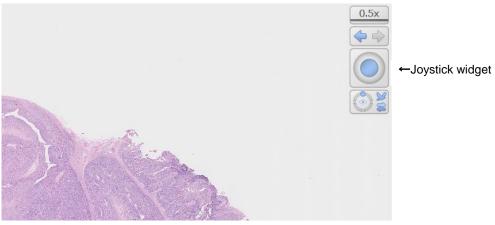

Image 31

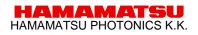

# 7-3-2 EXPANSION AND REDUCTION

Expansion and reduction the slide images. Expansion is possible to the 8-fold of the magnification maximum which acquired the images.

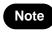

The magnification which acquired the images can be checked in the information window (see the 7-4-9 clause). The maximum magnification can be changed by setting. (see the 7-4-2 clause).

Pressing the "space bar" or "0" key at any time will take you back to the overview image

## 7-3-2-1 Expansion and reduction by mouse's wheel

Zooming in and out of a scan can be done by using the mouse's wheel.

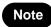

Expansion direction by the mouse wheel manipulation can be changed by settings. Please refer to section "7-4-2 Navigation" for this details

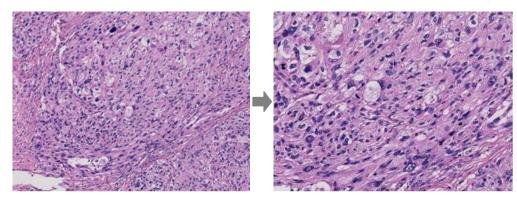

Image 32

# 7-3-2-2 Expansion and reduction with focus widget

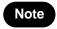

• Lens menu and shortcut key are deferent depend on the scan mode when you taken the image.

The magnification can also be changed with the "Lens Widget".

You can specify the magnification by choosing arbitrary magnifications from "Lens Menu".

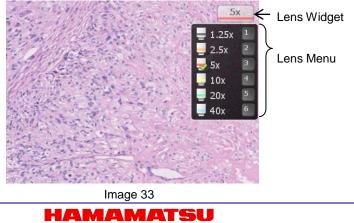

HAMAMATSU PHOTONICS K.K.

Manipulate by keyboard.

| Keys | Magnifications | Keys | Magnifications |
|------|----------------|------|----------------|
| +    | Expansion      | _    | Reduction      |
| 0    | Map view       | 5    | 20x            |
| 1    | 1.25x          | 6    | 40x            |
| 2    | 2.5x           | 7    | 80x            |
| 3    | 5x             | 8    | 160x           |
| 4    | 10x            |      |                |

## 7-3-2-3 Expansion of a specific area

Holding down the right mouse button and then dragging the mouse will select an area of interest. As you let go of the right mouse button the image you selected will zoom to fill the screen. (Image 34)

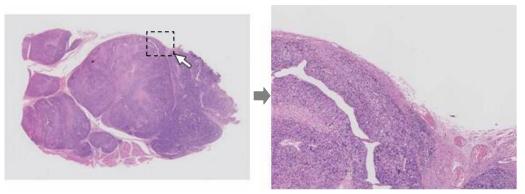

Image 34

# 7-3-3 CHANGE IN FOCUS PLANE

View the slide images with multi focal plane.

Note

The operation of focus is limited to the slide data acquired for Z stack when scanning.

## 7-3-3-1 Moving the focal plane

The focus position can be changed by rolling the mouse wheel while holding down the "Ctrl" key or you can use the "Page up" and "Page down" key.

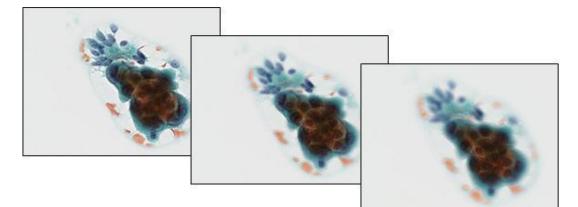

Image 35

## 7-3-3-2 Moving the focal plane with focus widget

The Current focus position displayed at "Focus Widget". The focus plane can also be changed with the "Focus Widget".

|    | 31x<br>+4µm ← Focus Widg | get |
|----|--------------------------|-----|
| Ir | mage 36                  |     |

# 7-3-4 INDICATION CHANGE OF THE IMEAGE

Rotate the slides.

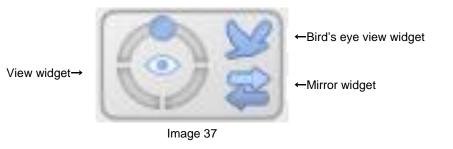

#### 7-3-4-1 Rotate operation

Use the R key to rotate the image each 90 degrees. You can manually rotate the image by holing the "Ctrl" key ("Option" key for Mac OS)down and pressing the " $\leftarrow$ " or " $\rightarrow$ " key. Or the view widget at the upper right of a screen can operate the rotation.

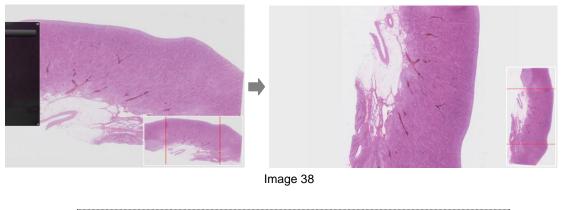

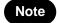

Image rotation direction can be changed by settings. Please refer to section "7-4-2 Navigation" for this details

## 7-3-4-2 Inversion operation

To switch normal image and mirror image press "Alt"+ "M" key. Or the Mirror widget at the upper right of a screen can switch mirror image.

To switch normal image and frip image press "Alt"+ "F" key.

#### 7-3-4-3 Bird's eye view

Bird's eye view allows you to view images in a way of Bird's Eye view.

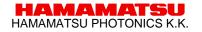

NDP.view2 U12388-01 Instruction Manual Ver.2.3.1

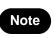

•

Return to normal view when clicking the map image.

To toggle between normal viewing and the bird's eye view press the "W" key.

To return to normal view mode, press the "W" key again. Or the Bird's eye view widget at the upper right of a screen can switch the bird's eye view.

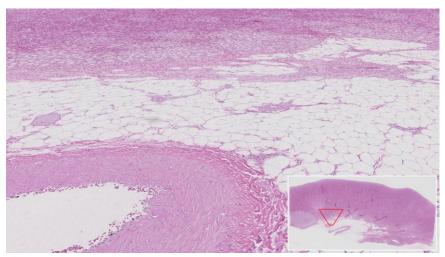

Image 39

## 7-3-5 HISTORY

Move to back and forward screen.

## 7-3-5-1 Back

Click a left arrow at history widgets.

When you click a left arrow while pushing "Ctrl" key, it skip move animations.

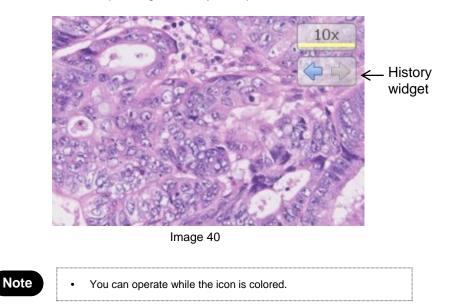

## 7-3-5-2 Forward

Click a right arrow at history widgets. When you click a right arrow while pushing "Ctrl" key, it skip move animations.

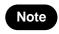

You can operate while the icon is colored.

## 7-3-6 MULTI WINDOW

Can be displayed the same tab the two or more slide data. You can also synchronize the split screen images.

### 7-3-6-1 Display multi slide data concurrently

(1) Display the split menu.

Right click on the current tab's title will open a split menu.

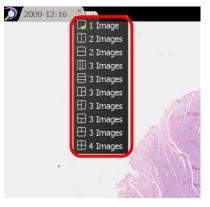

Image 41

(2) Choose the desired layout from the split menu.

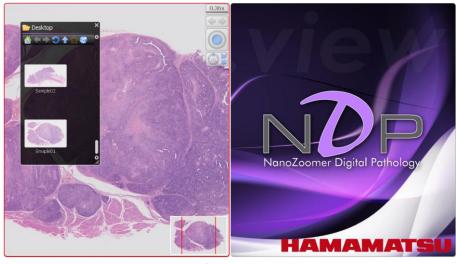

Image 42

shows the screen which selected 2 images (vertical) from the split menu. One image is opened. Drugging and dropping the slide data from the browser window to the right area will open second image.

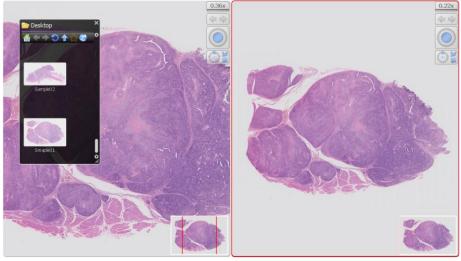

Image 43

The operation will activate at the window which have the red frame.

# 7-3-6-2 Synchronize

Right click on the active tab title at the top of the screen and choose "synchronize". All the images on the current tab will move together.

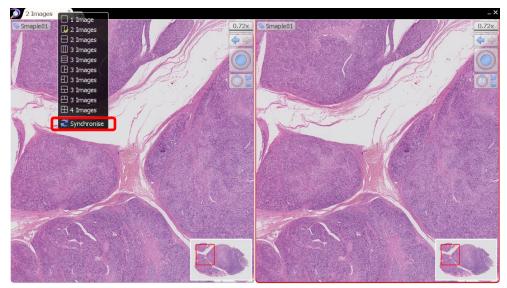

Image 44

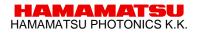

## 7-3-6-3 Desynchronize

To cancel the synchronization right click on the active tab again and choose the "Desynchronize" option.

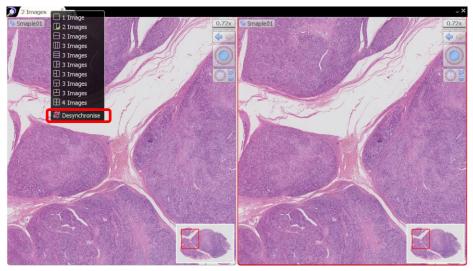

Image 45

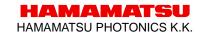

#### 7-3-7 ANNOTATIONS

Annotations can be drawn on an image and saved alongside it.

Right clicking on the slide image will open the annotation menu.

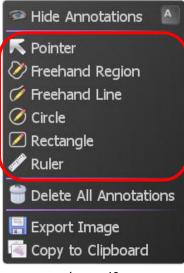

Image 46

- (1) To add a new annotation right click on the image and choose the desired annotation type.
- (2) Next move the mouse to the desired start position and press the left button, hold the button down and move to the end position then release the button.
- (3) When the button is release a dialog box will appear allowing you to give the annotation a title and description, you can also set the desired color, whether or not the title is displayed on the image and whether or not measurements are displayed (if applicable).

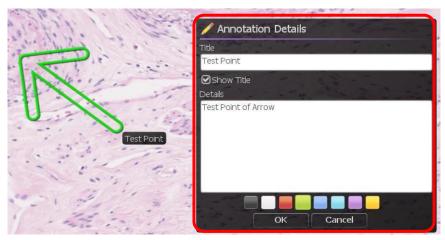

Image 47

(4) When the mouse is over an annotation the annotation is highlighted, highlight the desired annotation and click the right mouse button to bring up the edit menu.

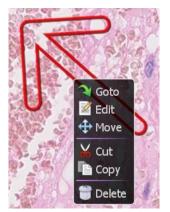

Image 48

| Goto   | Go to the position that the annotation was created. |  |
|--------|-----------------------------------------------------|--|
| Edit   | Change the contents of the annotation.              |  |
| Move   | Move the annotation to desired point                |  |
| Cut    | Cut the annotation and copy it to clipboard         |  |
| Сору   | Copy the annotation to clipboard                    |  |
| Delete | Delete the annotation.                              |  |

(5) To paste copied annotation anywhere on the slide image choose the "Paste Annotation" option from the annotation menu or "V" key.

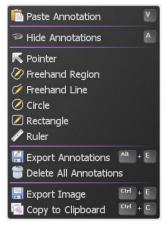

Image 49

- (6) To temporarily show or hide all annotation, choose the appropriate option from the annotation menu or press the "A" key.
- (7) To permanently delete all annotation in one go choose the "Delete All Annotations" option from the image context menu.

- (8) To export all annotation, choose the appropriate option from the annotation menu or press the "Alt + E" key.
- (9) Select file format and save all annotation. You can select the field with csv format.

| 🕌 Export Annota          | tions                       |                         |                         |
|--------------------------|-----------------------------|-------------------------|-------------------------|
| Format<br>OXML (.ndpa)   |                             |                         |                         |
| ⊙Excel (.csv)            |                             |                         |                         |
| Fields                   |                             |                         |                         |
| ☑Index                   | ☑ Title                     | ROI Position            | Length                  |
|                          | Details                     |                         | 🗹 Area                  |
| Type ID                  |                             | □ROI Scale              |                         |
|                          | Annotation Position         |                         |                         |
| Onm                      | Οµm                         | ⊙mm                     |                         |
| Coordinate Units         | O Fun                       |                         |                         |
| Onm                      | Oµm                         | ⊙mm                     | OPixels                 |
| Coordinate Origin        | C print                     |                         |                         |
| ODefault                 | OImage Top Left             | O Image Centre          | ⊙Slide Centre           |
| International Charac     | ter Encoding                |                         |                         |
| Local Codepage           | OUTF-8 with BOM             | OUTF-8 without BOM      |                         |
| Preview                  |                             |                         |                         |
|                          | Details ,Colour ,Annotation | × (mm),Annotation Y (۱  | mm),ROI Position X      |
| (mm),ROI Position Y (n   |                             |                         |                         |
| 0,Pointer, "Test Point", | "Test Point of Arrow",#00   | JTTOO,-6.504567,-2.1125 | 35,-6.325102,-2.099136, |
|                          |                             |                         |                         |
|                          |                             |                         |                         |
|                          |                             |                         |                         |
|                          |                             |                         |                         |
|                          |                             |                         |                         |
|                          | Save                        | Copy Cancel             |                         |

Image 50

#### 7-3-8 MAP WINDOW

Left click on the map to jump directly to the selected position at the current magnification, hold the left button down and move to quickly pan around the image. Drag a box using the right mouse button to view the selected area immediately.

#### 7-3-8-1 Change the map image size

(1) Display the map menu.

Right clicking on the on the overview map will open the map menu.

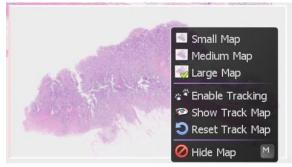

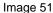

(2) Select the display size of the map image from the menu (Small, Medium, and Large)

#### 7-3-8-2 Show Track Map

- (1) Display the map menu.
- (2) Selecting "Enable Tracking" will display the track map and start the tracking.

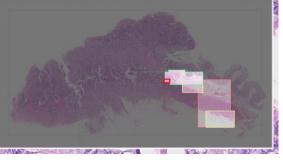

Image 52

- (3) Selecting "Show Track Map", "Hide Track Map" will switch the track map display.
- (4) Selecting "Reset Track Map" will reset the track map.

#### 7-3-8-3 Show or hide the overview map

Right click on the on the overview map to choose the hide map. Show or hide the overview map using the 'M' key.

#### 7-3-9 SCALE BAR

A scale bar can be shown to indicate the physical size of the current field of view image

(1) Show or hide the scale bar using the "B" key.

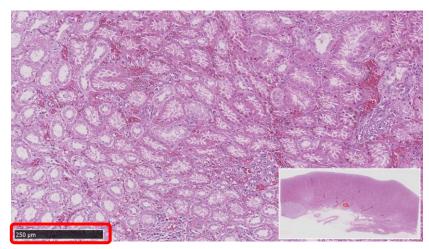

Image 53

When the image magnification is changed, the length and the value of a scale bar will be changed automatically.

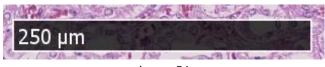

Image 54

(2) To hide the scale, press the "B" key on your keyboard again.

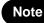

The scale bar type can be changed by settings. Please refer to section "7-4-3 SCALE BAR Setting" for this details

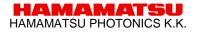

#### 7-3-10 GLASS SLIDE IMAGE

Displays the overview image of the entire slide that was scanned.

- (1) Open the slide data.
- (2) Open the Slide Image window.

Choosing "Slide Image" from the main menu that placed at upper left or the "G" key of a keyboard will display the slide Image.

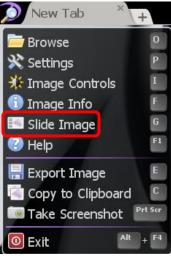

Image 55

(3) The entire image of a glass slide will be displayed.

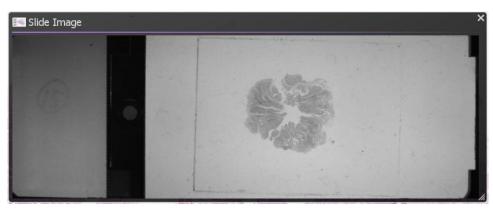

Image 56

#### 7-3-11 EXPORT VIEW

Export the current screen to the image file.

(1) Open the Export View Window.

Choosing "Export View" from the main menu that placed at upper left or the "E" key of a keyboard will display the Export Image Window.

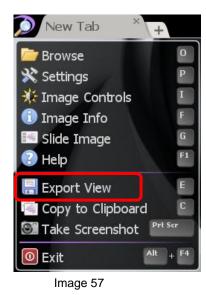

#### (2) Set file name.

Set the file format and file name and save the image file to selected folder.

| Export Image                                                                                                    |                          |            |                                             |                |      | ×          |
|----------------------------------------------------------------------------------------------------|--------------------------|------------|---------------------------------------------|----------------|------|------------|
| <b>○ ↓</b> • co                                                                                                    | mputer 🕨 Local Disk (C   | :) 🕨 Scans |                                             | ← Search Scans |      | ٩          |
| Organize 🕶 Ne                                                                                                    | w folder                 |            |                                             |                | •    | •          |
| <ul> <li>★ Favorites</li> <li>➡ Desktop</li> <li>➡ Downloads</li> <li>&gt;&gt; Recent Places</li> <li>&gt;&gt; Libraries</li> <li>&gt;&gt; Documents</li> <li>&gt;&gt; Music</li> <li>⇒ Pictures</li> <li>➡ Videos</li> </ul> | E Name                   | *          | Date modified<br>No items match your search | Туре           | Size |            |
| Computer<br>Local Disk (C:)<br>USER_DRV (E:)<br>MANAGE DRV                                                                                                    |                          |            |                                             |                |      |            |
| File <u>n</u> ame:                                                                                                    | IDECT (** **             |            |                                             |                |      |            |
| Save as type:                                                                                                    | JPEG Image (*.jpg,*.jpeg | )          |                                             |                |      | •          |
| Hide Folders                                                                                                    |                          |            |                                             | Save           | Can  | <b>cel</b> |

Image 58

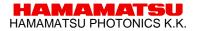

#### 7-3-12 EXPORT IMAGE

Export the current screen to the image file.

(1) Open the Export Image Window.

Choosing "Export Image" from the annotation menu that opened by right-click or the "Ctrl" + "E" key of a keyboard will display the Export Image Window.

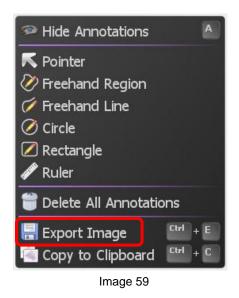

#### (2) Select resolution.

Set the file format and file name and save the image file to selected folder.

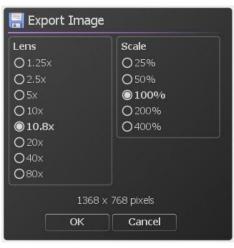

Image 60

#### (3) Set file name.

Set the file format and file name and save the image file to selected folder.

#### 7-3-13 COPY IMAGES

Copy the current screen to clipboard.

Choosing "Copy to Clipboard" from the main menu that placed at upper left or a notation menu that opened by right-click or the "C" key or "Ctrl + C" key of a keyboard will copy the current screen to clipboard.

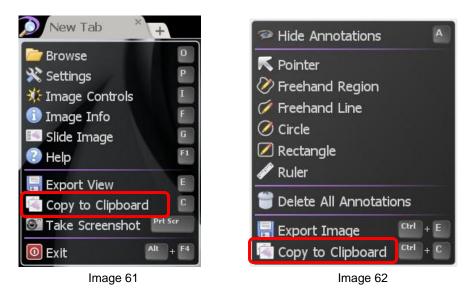

### 7-3-14 TAKE SCREENSHOT

Take screenshot with tool windows.

Choosing "Take Screenshot" from the main menu that placed at upper left or the "Print Screen" key ("Command"+"Shift"+"3" with Mac OS) of a keyboard will take the screenshot to clipboard.

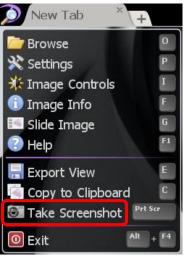

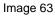

HAMAMATSU HAMAMATSU PHOTONICS K.K.

### 7-3-15 HELP

Help menu shows the directions for NDP.view2.

Choosing "Help" from the main menu that placed at upper left or the "F1" key of a keyboard will open the help window.

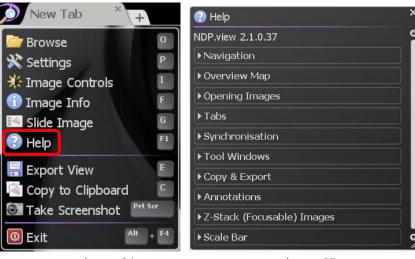

Image 64

Image 65

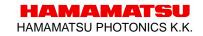

#### 7-4 SETTINGS

#### LANGUAGE SETTING 7-4-1

The language can be changed by selecting the settings.

(1) Open the setting window.

Choosing "Settings" from the main menu that placed at upper left or the "P" key of a keyboard will display the setting window.

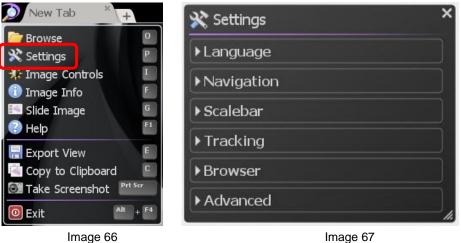

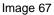

(2) Clicking "Language" and choosing the language displayed.

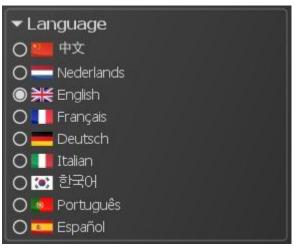

Image 68

(3) Restart NDP.view2

Note

In order to change language, it is necessary to restart NDP.view2.

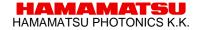

#### 7-4-2 NAVIGATION

Navigation can change the settings related to slide actions.

- (1) Open the setting window.
- (2) Click "Navigation" and change setting any actions.

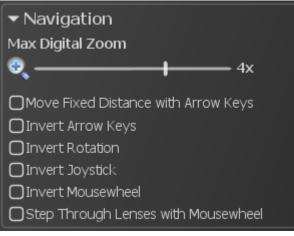

#### Image 69

#### 7-4-2-1 **MAXIMUM MAGNIFICATION SETTING**

The maximum magnification beyond the resolution of the image (digital zooming) can be changed by selecting the settings

Sliding scale bar with mouse can change the maximum magnification.

None : The resolution of the image, 2x, 4x, 8x : 2x, 4x, 8x magnification of the image.

#### **MOVE FIXED DISTANCE WITH ARROWS KEY** 7-4-2-2

Checking on "Move Fixed Distance with Arrow Keys" can be moving slide image by fixed distance.

(1) Check on "Move Fixed Distance with Arrows Key" from "Navigation" menu.

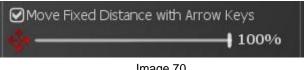

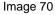

(2) Slide scale bar with mouse to set fixed distance which moves by enter any "arrows" key. (window size=100%)

#### 7-4-2-3 CHANGE SCROLL DIRECTION

Checking "Invert Arrow keys" can be changing scroll direction which moves by any "arrows" key.

#### 7-4-2-4 CHANGE ROTATION DIRECTION

Checking "Invert Rotation" can be changing rotation direction which rotates by the "R" key or "Ctrl" key ("Option" key with Mac OS) and any "arrows" key.

#### 7-4-2-5 CHANGE MOUSE WHEEL DIRECTION

Checking "Invert Mousewheel" can be changing the expand directions which expand by the mouse wheel.

#### 7-4-2-6 STEP THROUGH LENSES WITH MOUTH WHEEL

Checking "Step Through Lenses with Mouthwheel" can be changing the expand type by the mouse wheel to step through.

### 7-4-3 SCALE BAR SETTING

The scale bar can be displayed and changed by selecting the settings.

- (1) Open the setting window.
- (2) Click "Scalebar" and change setting any actions.

| 🗨 Scale Bar              |
|--------------------------|
| Show Scale Bar           |
| Scale Bar Style          |
| Ο <b>1 μ</b> m           |
|                          |
| $\odot$                  |
| Minimum Scale Bar Length |
| <i>₯</i> — 700           |
|                          |

Image 71

- (3) Checking "Show Scalebar" can be displayed the scale bar.
- (4) Choose scale bar type from "Scalebar style".
- (5) Choose minimum scale bar Length.

#### 7-4-4 TRACKING SETTING

The tracking can be set by selecting the settings.

- (1) Open the setting window.
- (2) Click "Tracking" and change setting any actions.

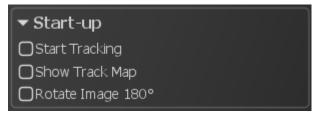

Image 72

- (3) Checking "Start Tracking at Start-up" can be starting the tracking at start-up NDP.view2.
- (4) Checking "Show Track Map at Start-up" can be showing the track map at start-up NDP.view2.
- (5) Checking "Rotate Image 180° at Start-up" can be rotating image 180° at start-up NDP.view2.

#### 7-4-5 BROWSER SETTING

The browser can be set by selecting the settings.

- (1) Open the setting window.
- (2) Click "Browser" and change setting any actions.

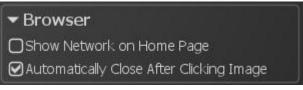

Image 73

(3) Checking "Show Network on Home Page" can be showing the network PC on Home.

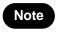

Show Network may take a while depending on the PC condition.

(4) Checking "Automatically Close After Clicking Image" can be close the browser after clicking slide image.

#### 7-4-6 WIDGET SETTING

Widgets can be set by selecting the settings.

- (1) Open the setting window.
- (2) Click "Widgets" and change setting any actions.

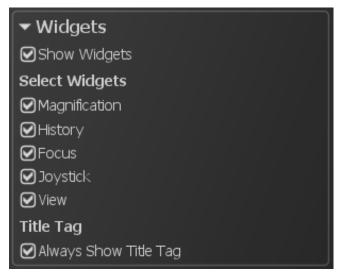

Image 74

- (3) Checking "Show Widgets" can be showing all widgets.
- (4) Checking "Magnification" can be showing "Lens widget".
- (5) Checking "History" can be showing "History widget".
- (6) Checking "Focus" can be showing "Focus widget".
- (7) Checking "Joystick" can be showing "Joystick widget".
- (8) Checking "View" can be showing "View widget".

(9) Checking "Always Show Title Tag" can always be showing title tag.

Each widget will display at top-right on the screen.

#### 7-4-7 ADVANCED SETTING

The advanced setting can be set by selecting the settings.

- (1) Open the setting window.
- (2) Click "Advanced" and change setting any actions.

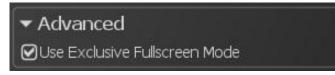

Image 75

### 7-4-8 VIEWING MODE SETTING

The view mode setting can set the full screen mode and the window mode. The window mode will be used the multi display and the remote desktop access

Switch to window mode by the following procedure.

- (1) Uncheck "Use Exclusive Fullscreen Mode".
- (2) Restart NDP.view2.

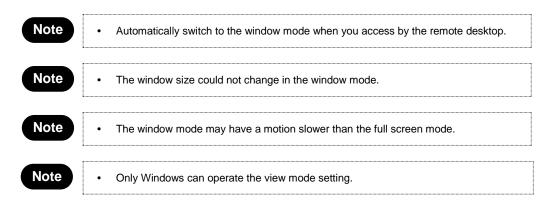

### 7-4-9 MULTI DISPLAY SETTING

NDP.view2 can use the multi display.

(1) Switch to the window mode.

•

Note

Please refer "7-4-8 VIEWING MODE SETTING" to switch to the window mode.

- (2) All display show NDP.view2 at the first start-up. Each screen can be operated.
- (3) Choosing "Use Display 2(display No.)" can be open the closed window.

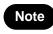

Only Windows can operate the multi display function.

#### 7-4-10 IMAGE CONTROLS

The slide image can customize the appearance of the image by changing the image controls.

#### (1) Open the Image Controls window

Choosing "Image Controls" from the main menu that placed at upper left or the "I" key of a keyboard will display the Image Control window.

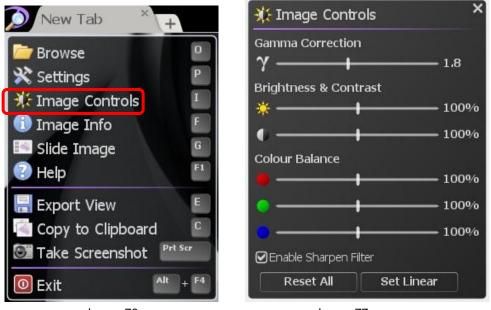

Image 76

Image 77

#### (2) Settings

Customize the appearance of the image by changing the brightness, contrast, gamma and color balance values. Individual values can be reset to their default value by clicking on their associated icon.

| Gamma Correction      | Change the gamma correction.          |                           |
|-----------------------|---------------------------------------|---------------------------|
| Brightness & Contract | *                                     | Change the brightness.    |
| Brightness & Contrast | 0                                     | Change the contrast.      |
| Color Balance         | •                                     | Change the color Balance. |
| Sharpen Filter        | Apply sharpen filter                  |                           |
| Reset All             | Reset the image settings to default.  |                           |
| Set Linear            | Set the image setting to linear mode. |                           |

In case of ndpis format image, you can select the viewing image.

Checking each check box will display each images. When you check two or more, the images will be displayed as merged image.

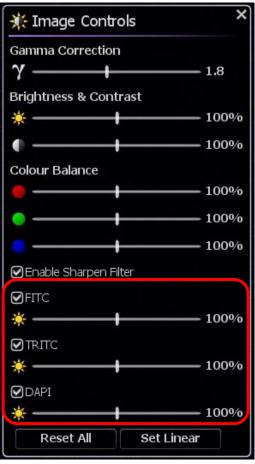

Image 78

- Clicking "x" button at the upper right will close the window.
- Drugging the upper bar of the window can change the window position.
- The windows position are saved automatically, when software closes.

### 7-4-11 IMAGE INFORMATION

Image information shows the details information of the current slide.

- (1) Open the slide data.
- (2) Open the Image Information window.

Choosing "Image Info" from the main menu that placed at upper left or the "F" key of a keyboard will display the Image information.

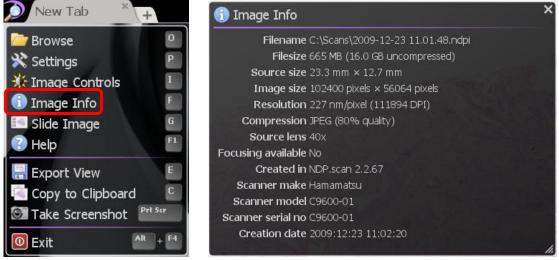

Image 79

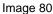

- Clicking "x" button at the upper right will close the window
- Drugging the right-bottom of the window can change the window size.
- Drugging the upper bar of the window can change the window position.
- The windows size and position are saved automatically, when software closes

## 7-5 OPERATION LIST

| 7-5-1 | <b>OPERATION LIST FOR WINDOWS</b> |
|-------|-----------------------------------|
|-------|-----------------------------------|

|                      | Mouse                                                      | Keyboard                                                                                                    |  |
|----------------------|------------------------------------------------------------|----------------------------------------------------------------------------------------------------|--|
| Help                 | Main menu > Help                                           | [F1]                                                                                                    |  |
| Open Slide           | Main menu > Browse                                         | [0]                                                                                                    |  |
| Exit Slide           | Tab area > X                                               | _                                                                                                    |  |
|                      | Upper-right of the screen > X                              | [Alt] + [F4]<br>[ESC]                                                                                                    |  |
| Exit Software        | Upper-right of the tab > X                                 |                                                                                                    |  |
|                      | Main menu > Exit                                           |                                                                                                    |  |
| Tool widget          | _                                                          | [T]                                                                                                    |  |
|                      | Left-Drug                                                  |                                                                                                    |  |
| Move Slide           | Left-Click (in Map image)                                  | [←], [→], [↑], [↓]                                                                                                    |  |
|                      | Joy stick widget                                           |                                                                                                    |  |
|                      | Mouse wheel                                                | [+],[-], [1]~[8]                                                                                                    |  |
| Magnification        | Right-Drug (allow in Map image)                            | [1] =1.25x [5] =20x                                                                                                    |  |
|                      | Double-Click                                               | $\begin{bmatrix} 2 \\ = 2.5x \\ 3 \end{bmatrix} = 5x \\ \begin{bmatrix} 6 \\ = 40x \\ 7 \end{bmatrix} = 80x \\ \begin{bmatrix} 4 \\ = 10x \\ 8 \end{bmatrix} = 160x$ |  |
|                      | Lens widget                                                |                                                                                                    |  |
| Focus Plane          | [Ctrl] + Mouse wheel                                       | [Page Up],[Page Down]                                                                                                    |  |
| Rotation             | View widget                                                | [R] each 90 degree<br>[Ctrl]+ [←], [→]                                                                                                    |  |
| Mirror Image         | Mirror widget                                              | [Alt] + [M]                                                                                                    |  |
| Flip Image           |                                                            | [Alt] + [F]                                                                                                    |  |
| Reset Image          | _                                                          | [Space] , [0]                                                                                                    |  |
| Multi Window         | Right-Click in the tab area                                | _                                                                                                    |  |
| Synchronize          | Split menu > Synchronize                                   |                                                                                                    |  |
| Un-synchronize       | Split menu > Unsynchronize                                 | _                                                                                                    |  |
| Close window         | _                                                          | [Esc]                                                                                                    |  |
| Show/Hide Annotation | _                                                          | [A]                                                                                                    |  |
| Add Annotation       | Rite-Click Menu > Select Annotation type                   | _                                                                                                    |  |
| Go to Annotation     | Right-Click on the Annotation ><br>Annotation menu > Go To | _                                                                                                    |  |
| Edit Annotation      | Right-Click on the Annotation ><br>Annotation menu > Edit  | _                                                                                                    |  |
| Move Annotation      | Right-Click on the Annotation ><br>Annotation menu > Move  |                                                                                                    |  |

|                    | Mouse                                                       | Keyboard       |
|--------------------|-------------------------------------------------------------|----------------|
| Copy Annotation    | Right-Click on the Annotation ><br>Annotation menu > Copy   | _              |
| Cut Annotation     | Right-Click on the Annotation ><br>Annotation menu > Cut    |                |
| Delete Annotation  | Right-Click on the Annotation ><br>Annotation menu > Delete | _              |
| Paste Annotation   | Annotation menu > Paste                                     | [V]            |
| Export Annotations | Annotation menu > Export                                    | [Alt] + [E]    |
| Enable Tracking    | Map menu > Enable Tracking                                  | —              |
| Show Track Map     | Map menu > Show Track Map                                   |                |
| Reset Track Map    | Map menu > Reset Track Map                                  |                |
| Bird's Eye View    | -                                                           | [W]            |
| Map Image          | —                                                           | [M]            |
| Scale Bar          | _                                                           | [B]            |
| Glass Slide image  | Main menu > Slide Image                                     | [G]            |
| Export view        | Main menu > Export Image                                    | [E]            |
| Export Image       | Rite-Click Menu > Export Image                              | [Ctrl] + [E]   |
|                    | Main menu > Copy to Clipboard                               | [C]            |
| Copy Image         | Rite-Click Menu > Copy to Clipboard                         | [Ctrl] + [C]   |
| Screenshot         | Main menu > Take Screenshot                                 | [Print Screen] |
| Settings           | Main menu > Settings                                        | [P]            |
| Image Control      | Main menu > Image Controls                                  | [I]            |
| Image Information  | Main menu > Image Info                                      | [F]            |

### 7-5-2 OPERATION LIST FOR WINDOWS

|                      | Mouse                                                                  | Keyboard                                                                                                    |  |
|----------------------|------------------------------------------------------------------------|----------------------------------------------------------------------------------------------------|--|
| Help                 | Main menu > Help                                                       | [F1]                                                                                                    |  |
| Open Slide           | Main menu > Browse                                                     | [O]                                                                                                    |  |
| Exit Slide           | Tab area > X                                                           | _                                                                                                    |  |
|                      | Upper-right of the screen > X                                          |                                                                                                    |  |
| Exit Software        | Upper-right of the tab > X                                             | [Command] + [Q]<br>[ESC]                                                                                                    |  |
|                      | Main menu > Exit                                                       |                                                                                                    |  |
| Tool widget          | —                                                                      | [T]                                                                                                    |  |
|                      | Left-Drug                                                              |                                                                                                    |  |
| Move Slide           | Left-Click (in Map image)                                              | [←]、[→]、[↑]、[↓]                                                                                                    |  |
|                      | Joy stick widget                                                       |                                                                                                    |  |
|                      | Mouse wheel                                                            | [+],[-], [1]~[8]                                                                                                    |  |
| Magnification        | Right-Drug (allow in Map image)                                        | [1] = 1.25x $[5] = 20x[2] = 2.5x$ $[6] = 40x$                                                                                                    |  |
|                      | Double-Click                                                           | $\begin{bmatrix} 2 \end{bmatrix} = 2.5x \\ \begin{bmatrix} 6 \end{bmatrix} = 40x \\ \begin{bmatrix} 3 \end{bmatrix} = 5x \\ \begin{bmatrix} 7 \end{bmatrix} = 80x \\ \begin{bmatrix} 4 \end{bmatrix} = 10x \\ \begin{bmatrix} 8 \end{bmatrix} = 160x \end{bmatrix}$ |  |
|                      | Lens widget                                                            |                                                                                                    |  |
| Focus Plane          | [Ctrl] + Mouse wheel                                                   | [Page Up],[Page Down]                                                                                                    |  |
| Rotation             | View widget                                                            | [R] each 90 degree<br>[Option] + [ $\leftarrow$ ], [ $\rightarrow$ ]                                                                                                    |  |
| Mirror Image         | Mirror widget                                                          | [Option] + [M]                                                                                                    |  |
| Flip Image           |                                                                        | [Option] + [F]                                                                                                    |  |
| Reset Image          | -                                                                      | [Space] , [0]                                                                                                    |  |
| Multi Window         | Right-Click in the tab area                                            | -                                                                                                    |  |
| Synchronize          | Split menu > Synchronize                                               | —                                                                                                    |  |
| Un-synchronize       | Split menu > Unsynchronize                                             | —                                                                                                    |  |
| Close window         | _                                                                      | [Esc]                                                                                                    |  |
| Show/Hide Annotation |                                                                        | [A]                                                                                                    |  |
| Add Annotation       | Rite-Click Menu > Select Annotation type                               |                                                                                                    |  |
| Go to Annotation     | Right-Click on the Annotation ><br>Annotation menu > Go To             | _                                                                                                    |  |
| Edit Annotation      | Right-Click on the Annotation ><br>Annotation menu > Edit              | _                                                                                                    |  |
| Move Annotation      | Right-Click on the Annotation ><br>Annotation menu > Move              | —                                                                                                    |  |
| Copy Annotation      | y Annotation Right-Click on the Annotation ><br>Annotation menu > Copy |                                                                                                    |  |
| Cut Annotation       | Right-Click on the Annotation ><br>Annotation menu > Cut               | _                                                                                                    |  |

|                    | Mouse                                                    | Keyboard              |  |
|--------------------|----------------------------------------------------------|-----------------------|--|
| Delete Annotation  | Right-Click on the Annotation > Annotation menu > Delete | -                     |  |
| Paste Annotation   | Annotation menu > Paste                                  | [V]                   |  |
| Export Annotations | Annotation menu > Export                                 | [Option] + [E]        |  |
| Enable Tracking    | Map menu > Enable Tracking                               | —                     |  |
| Show Track Map     | Map menu > Show Track Map                                | _                     |  |
| Reset Track Map    | Map menu > Reset Track Map                               | —                     |  |
| Bird's Eye View    | _                                                        | [W]                   |  |
| Map Image          |                                                          | [M]                   |  |
| Scale Bar          | _                                                        | [B]                   |  |
| Glass Slide image  | Main menu > Slide Image                                  | [G]                   |  |
| Export view        | Main menu > Export Image                                 | [E]                   |  |
| Export Image       | Rite-Click Menu > Export Image                           | [Ctrl] + [E]          |  |
| <u> </u>           | Main menu > Copy to Clipboard                            | [C]                   |  |
| Copy Image         | Rite-Click Menu > Copy to Clipboard                      | [Ctrl] + [C]          |  |
| Screenshot         | Main menu > Take Screenshot                              | [Command]+[Shift]+[3] |  |
| Settings           | Main menu > Settings                                     | [P]                   |  |
| Image Control      | Main menu > Image Controls                               | [1]                   |  |
| Image Information  | Main menu > Image Info                                   | [F]                   |  |

\*1: Lens widget and Focus widget.\*2: Lens menu and shortcut key are deferent depend on the scan mode when you taken the image.

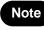

• Please refer each chapter for details.

# 8. SOFTWARE USER AGREEMENT

In order to use this software the user must agree to the following terms and conditions. Always be sure to read these terms before use.

## 8-1 COPYRIGHTS

All ownership rights, intellectual property rights and all other rights relating to this software and instruction manual are the property of Hamamatsu Photonics K.K. (hereafter called "Hamamatsu"). Except for those items expressly permitted in this user agreement, Hamamatsu does not assign or grant any rights to the user, and Hamamatsu retains all rights relating to this software and instruction manual.

## 8-2 SCOPE OF USAGE RIGHTS

Hamamatsu grants the user non-exclusive rights to use of this software subject to the following conditions.

- (1) User may install and use this software on the several computers with the intended use for observing the digital slides acquired by the NanoZoomer.
- (2) User may copy this software with the intended use for making a backup or observing the digital slides acquired by the NanoZoomer.
- (3) User may not analyze, change or modify this software.

## 8-3 SCOPE OF WARRANTY LIMITED WARRANTY

- (1) If the storage media containing this software is found to be defective during the warranty period and this software does not properly function, then this software will be replaced free of charge or a substitute product given to the user.
- (2) Hamamatsu accepts absolutely no liability in any case whatsoever, for damages or losses arising directly or indirectly relating to or incidental to use of this software.
- (3) If an error (bug) is discovered in this software and is corrected, then the corrected software or software for making the correction (hereafter written as "correction software") or information relating to making the correction will be provided. However, the necessity, the time, and the period for providing the correction software or information relating to the correction will be decided at the discretion of Hamamatsu.

## 8-4 DISCLAIMER OF LIABILITY FOR DAMAGES

The legal liability of Hamamatsu including warranty against defects relating to this software and its usage is limited to the contents of this software user agreement. Hamamatsu shall not be liable to provide compensation for any damage or loss resulting from using this software, including direct, indirect or incidental damages or losses to the user. This holds true even if Hamamatsu or its suppliers have been advised of the possibility of such damages or losses. NDP.view2 U12388-01 Instruction Manual Ver.2.3.1

## 8-5 GOVERNING LAW

This software user agreement shall be governed by the laws of Japan.

## 8-6 OTHERS

If a conflict or doubt should arise regarding this user license agreement or items not established within this user license agreement, then that matter shall be resolved by mutual consultation carried out in good faith by both parties. In the event a lawsuit should arise, it shall be resolved by a court of law having jurisdiction in the area where the head office of Hamamatsu Photonics is then located.

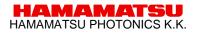

# 9. CONTACT INFORMATION

#### HAMAMATSU PHOTONICS K. K., Systems Division

812 Joko-cho, Higashi-ku, Hamamatsu City, 431-3196, Japan Telephone (81) 53-431-0124, Fax: (81) 53-435-1574 E-mail: export@sys.hpk.co.jp

#### U.S.A. and Canada

#### Hamamatsu Corporation

360 Foothill Road, Bridgewater, N.J. 08807-0910, U.S.A. Telephone: (1) 908-231-0960, Fax: (1) 908-231-0852 E-mail: usa@hamamatsu.com

#### **Germany**

#### Hamamatsu Photonics Deutschland GmbH

Arzbergerstr. 10, D-82211 Herrsching am Ammersee, Germany Telephone: (49) 8152-375-0, Fax: (49) 8152-265-8 E-mail: info@hamamatsu.de

#### France

#### Hamamatsu Photonics France S.A.R.L.

19, Rue du Saule Trapu, Parc du Moulin de Massy, 91882 Massy Cedex, France Telephone: (33) 1 69 53 71 00, Fax: (33) 1 69 53 71 10 E-mal: infos@hamamatsu.fr

#### **United Kingdom**

#### Hamamatsu Photonics UK Limited

2 Howard Court, 10 Tewin Road, Welwyn Garden City Hertfordshire AL7 1BW, United Kingdom Telephone: (44) 1707-294888, Fax: (44) 1707-325777 E-mail: info@hamamatsu.co.uk

#### North Europe

#### Hamamatsu Photonics Norden AB

Smidesvagän 12, SE-171 41 Solna, Sweden Telephone: (46) 8-509-031-00, Fax: (46)8-509-031-01 E-mail: info@hamamatsu.se

#### <u>Italy</u>

#### Hamamatsu Photonics Italia S.R.L.

Strada della Moia, 1/E 20020 Arese (Milano), Italy Telephone: (39) 02-935 81 733, Fax: (39) 02-935 81 741 E-mail: info@hamamatsu.it

#### <u>China</u>

#### Hamamatsu Photonics (China) Co., Ltd.

1201 Tower B, Jiaming Center, 27 Dongsanhuan Beilu, Chaoyang District, Beijing 100020, China Telephone: (86)10-6586-6006, Fax: (86)10-6586-2866 E-mail: hpc@hamamatsu.com.cn

- The contents of this manual are subject to change without notice.
- The unauthorized reproduction or distribution of parts or all of this manual is prohibited.
- If one of the following problems occurs, please contact Hamamatsu Photonics. (See the CONTACT INFORMATION.) We will deal with the problem immediately.
  - Some contents of the manual are dubious, incorrect or missing.
  - Some pages of the manual are missing or in the wrong order.
  - The manual is missing or dirty.